富士フイルム GS テクノ株式会社 コンタクトセンター

1. SD カードについて

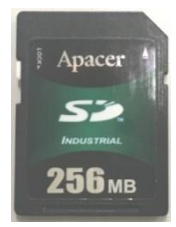

XP-940R、XP-1310R には、SD カード(256MB:左記写真参照)が標準部品として 付属しています。

※ 動作保証されている SD カードは自現機に付属の SD カードのみです。 他の SD カードでは正常に記録できない場合があります。

2. SD カードスロットの位置は自動現像機の機種により異なります。

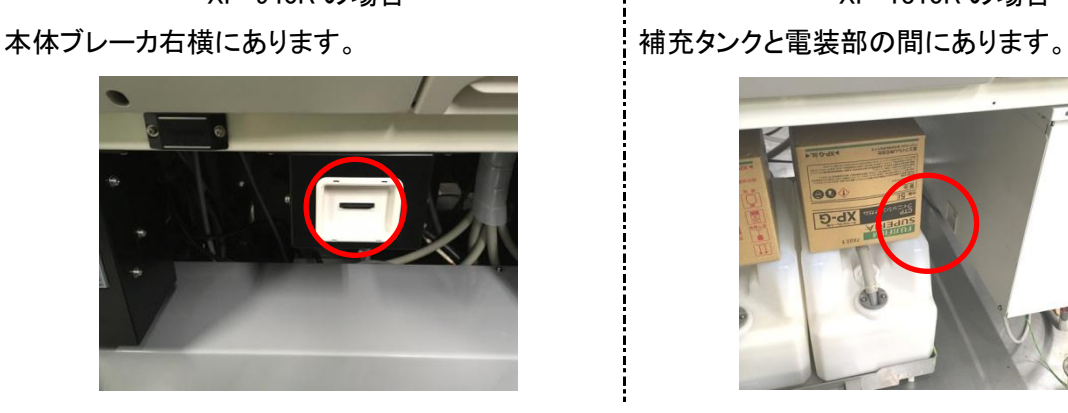

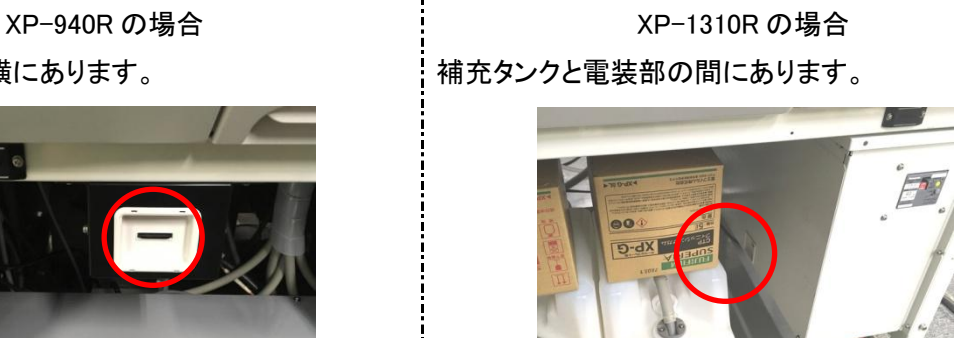

- 3. SD カードがカードスロットに正常に挿入されているかを確認してください。 ※ SD カードには「書き込みロック」がついています。必ず書き込みロックを解除してお使いください。
- 4. 本体の SD カードスロットに入っていない場合は、取扱説明書や他の付属品と一緒に保管されている場合があり ますので、ご確認ください。
- 5. 自動現像機の運転を停止 (運転ボタンの LED 表示が 「赤」 の状態) します。
- 6. SD カードに内部データの書き込みをします。

ユーザーモードの「4. 切り替え設定」に「4-7 SD データ書き込み」機能があります。

- ① 「SET」スイッチを一回押します。 「1.ウィークリータイマーセッテイ」 が表示されます。
- ② 続いて 3 回「SELECT」スイッチを押します。 「4.キリカエセッテイ」 が表示されます。
- **③ 「SET」スイッチを押します。 「4−1 ホジュウセンタリ」が表示されます。**

- ④ 「SELECT」スイッチを 6 回押します。 「4-7 SD データカキコミ OFF」 が表示されます。
- - ⑤ 「△」スイッチを押します。 「4-7 SD データカキコミ ON」 が表示されます。
- ⑥ 「SET」スイッチを押します。 「「ピッ」という音が鳴り、「ON」表示が 点滅 します。
- ⑦ 数秒後に「ピッ」という音のあと、表示部が 「ON」 から 「OFF」 に変われば完了です。
- 7. SD カードを抜き取ります。 SD カードを指先で、「カチッ」と手ごたえのするところまで押し込むと、取り出せる状態になります。
- 8. SD カード内データの取り出し
	- ① パソコンの SD のドライブに自動現像機から取り出したカードを差し込み確認します。
	- ② 「BiZSetting.dat」が自動現像機の内部データ(約 10kB)です。更新日時が書き込み時間とあっている事を確 認します。
	- ③ データの名前を機器シリアル番号 2044xxxx+日付(YYMMDD)にリネームしてください。 (例 BiZSetting\_20441009\_190901.dat)
- 9. 取り出したファイルを e-mail に添付して **ffgst\_contactcenter@fujifilm.com** まで送付してください。
- 10.データを PC に保存した後の SD カードは、自現機の SD カードスロットに挿入します。

以上

## 注 文 書

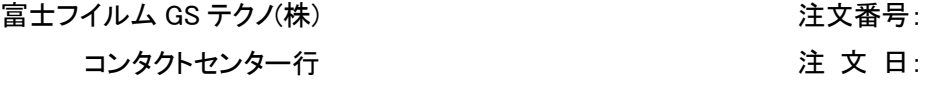

E-Mail:ffgst\_contactcenter@fujifilm.com FAX:03-3569-1234

## 件名:SD 診断

下記の通り注文します。

備考

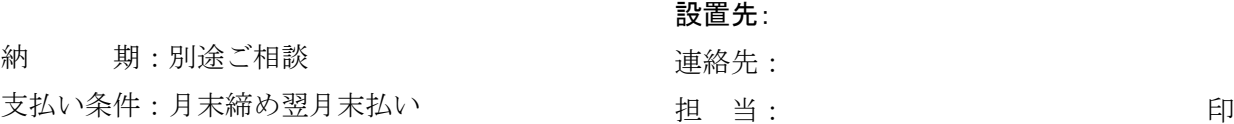

## 合計金額 ¥5,000 (税抜き)

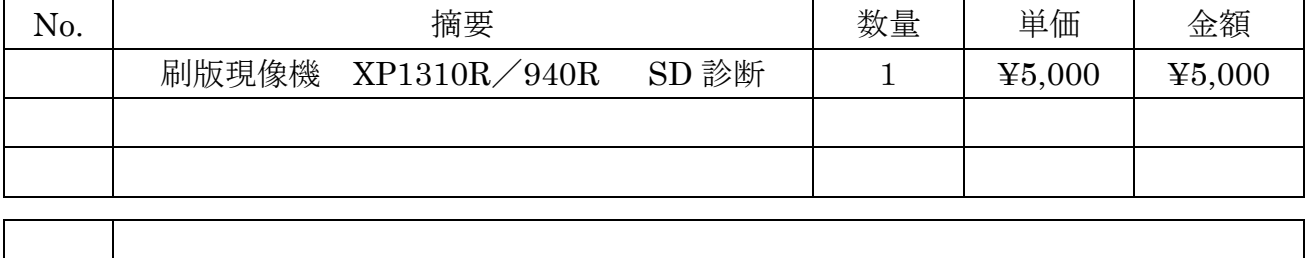